## **Produkcija autorskog albuma i izrada dizajna vizualnog identiteta**

**Nucak, Lovro**

#### **Undergraduate thesis / Završni rad**

**2021**

*Degree Grantor / Ustanova koja je dodijelila akademski / stručni stupanj:* **University North / Sveučilište Sjever**

*Permanent link / Trajna poveznica:* <https://urn.nsk.hr/urn:nbn:hr:122:948509>

*Rights / Prava:* [In copyright](http://rightsstatements.org/vocab/InC/1.0/) / [Zaštićeno autorskim pravom.](http://rightsstatements.org/vocab/InC/1.0/)

*Download date / Datum preuzimanja:* **2025-02-07**

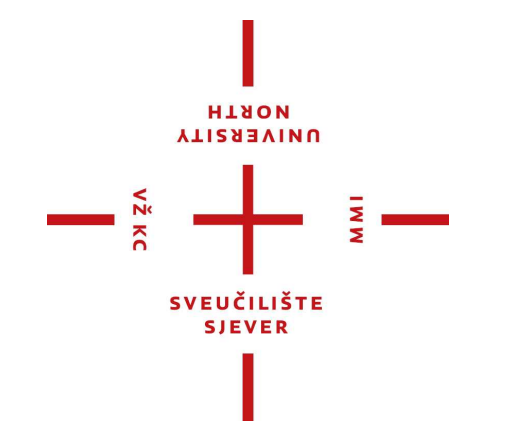

*Repository / Repozitorij:*

[University North Digital Repository](https://repozitorij.unin.hr)

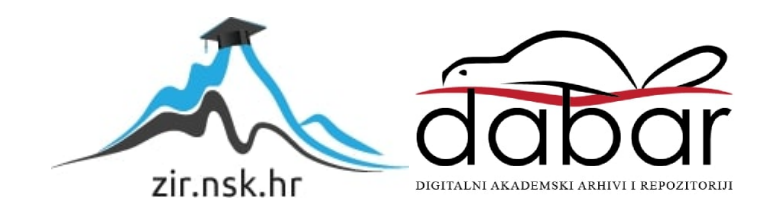

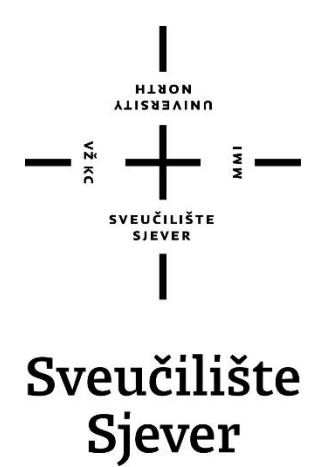

**Završni rad br. 146/MED/2021**

## **Produkcija autorskog albuma i izrada dizajna vizualnog identiteta**

**Lovro Nucak, 0336031555**

Koprivnica, kolovoz 2021. godine

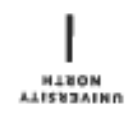

# Prijava završnog rada

### Definiranje teme završnog rada i povjerenstva

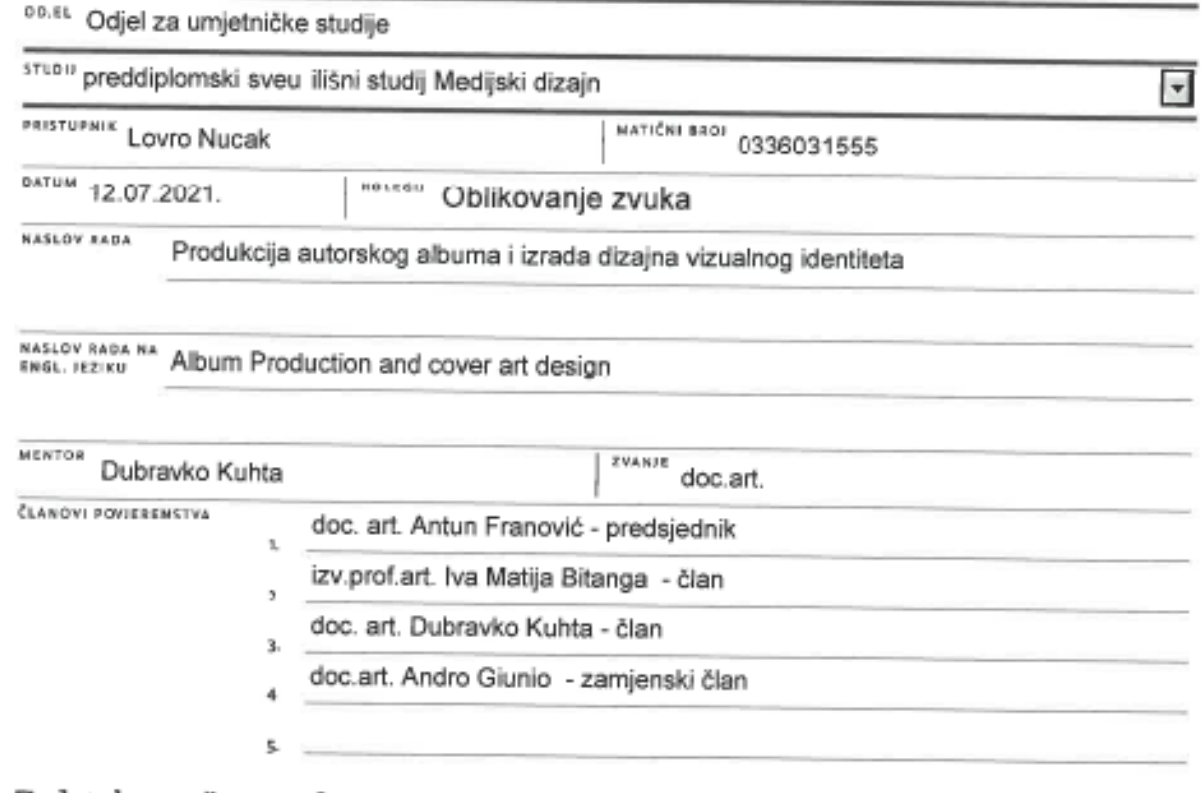

#### Zadatak završnog rada

#### $0 k0 i$ 146/MED/2021

OPIS

- Ã

Muzika je podsvjesno usa ena u svakog pojedinca i kao takva je najprirodniji oblik izražavanja i komunikacije, ne poznaje granice i ograni enja uvjetovana jezikom.

Ovaj završni rad u obliku albuma nastao je kao odraz doživljaja i razmišljanja autora i želje dijeljenja vlastitih iskustava s okolinom korištenjem muzike kao sredstva i komunikacijskog kanala.

Zadatak završnog rada je komponirati šest instrumentalnih kompozicija, te im nahsinhronizirati vokale koriste i poznate tehnike oblikovanja zvuka. Dizajn vizualnog identiteta albuma je sastavni dio završnog rada.

U radu je potrebno:

- objasniti ideju sadržaja i na ina prezentacije rada

 $50.821$ 

- navesti i pojasniti svrhu i na in korištenja odabranih ra unalnih programa (Ableton Live 10) i

plug-inova (Waves, Soundtoys, itd.), te svrhu i ulogu korištene opreme (mikrofoni, instrumenti i sl.)

opisati kreativne procese u stvaranju kompozicija i tijek produkcije

objasniti ideju i zna enje dizajna vizualnog identiteta albuma

- usporediti vlastite kompozicije sa suvremenim trendovima i evaluirati kreirani sadržaj

- iznijeti zaklju ak.

ZADATAK URUČEN

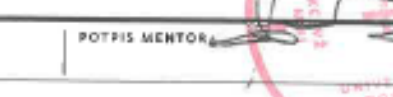

į.

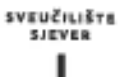

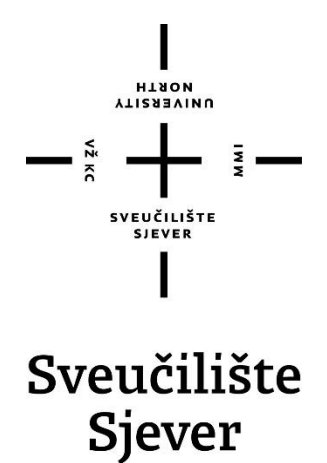

**Medijski dizajn – oblikovanje zvuka**

**Završni rad br. 146/MED/2021**

## **Produkcija autorskog albuma i izrada dizajna vizualnog identiteta**

**Student**

Lovro Nucak, 0336031555

**Mentor**

Doc. Art. Dubravko Kuhta

Koprivnica, kolovoz 2021. godine

### **Sažetak**

U ovom pisanom eseju možete pročitati o mom ulasku u svijet oblikovanja zvuka, audio inženjeringa ili općenito, glazbene produkcije, s ciljem stvaranja i produciranja albuma.

Obradit ću teme kako audio oprema funkcionira i koju opremu sam koristio, koji softver mi je najviše odgovarao, kako sam razvio i završio svoj kreativni proces, što je dovelo do dizajna vizualnog identiteta, te posljednje evaluacija vlastite kreacije.

KLJUČNE RIJEČI: OBLIKOVANJE ZVUKA, AUDIO INŽENJERING, GLAZBENA PRODUKCIJA

#### **Summary**

In this written essay you can read about my journey entering the world of sound design, audio engineering or generally, music production, with the goal being creating and producing a music album.

I will be covering the topics of how audio gear works and what gear I have used, what software I found most suiting for my work, how I developed and finished my creative process, what lead to the design of the cover art and finally evaluating my creation.

#### KEY WORDS: SOUND DESIGN, AUDIO ENGINEERING, MUSIC PRODUCTION

## **Popis korištenih kratica**

- **DAW** Digital Audio Workstation
- **BPM** Beats per minute Broj otkucaja u sekundi

## Sadržaj

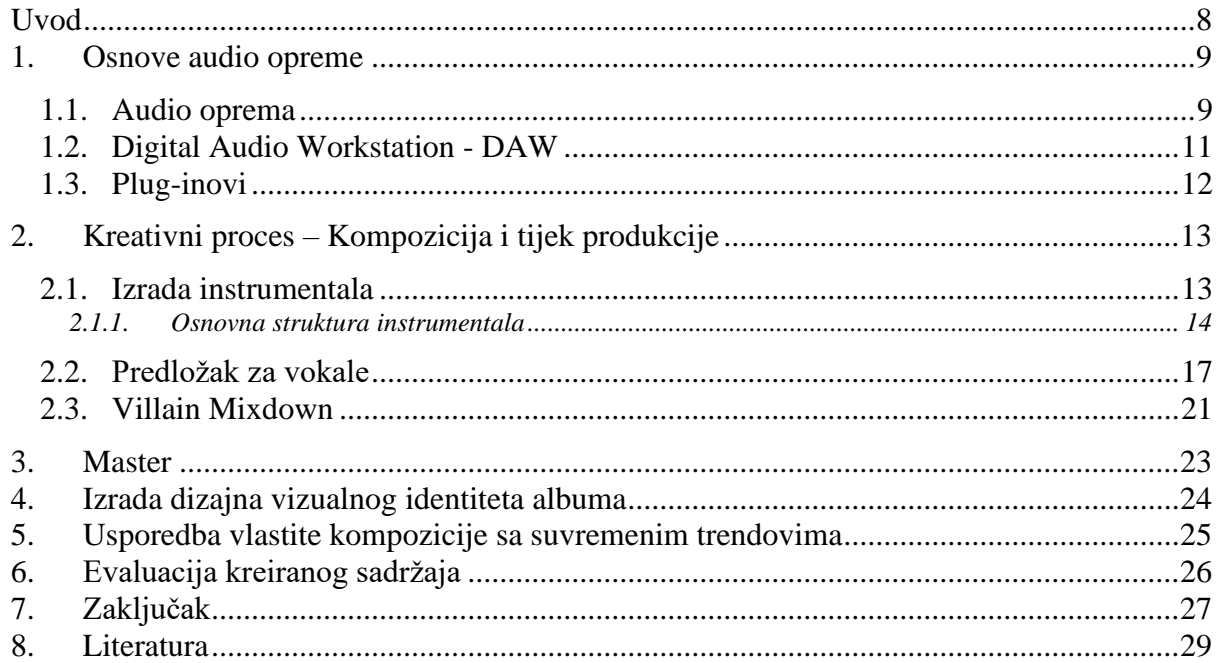

### <span id="page-8-0"></span>**Uvod**

Nakon trogodišnje edukacije prolazeći kroz razna multimedijalna područja umjetnosti na ovom studiju mogao sam raspoznati u kojim kreativnim granama želim nastaviti, te koji su mi zapravo pravi interesi.

Jedan od interesa koji mi je i prije studija bio primamljiv bila je audio produkcija. Taj opsežan svijet zvuka. Odnos između umjetnika i inženjera. Kreacija nečeg toliko diverznog, ali homogenog. Gumbići, brojke, klizači, razna oprema koja procesira zvuk u stadij istog ili sličnog kao i u glavi. Sve su to djelići koji meni osobno čine audio produkciju strastvenom.

Tijekom studija na Sveučilištu Sjever imao sam prilike polagati kolegij oblikovanja zvuka na prvoj godini, te audio produkcije na završnoj godini. Tako sam u posljednjih godinu i pol dana ponovo pristupio oblikovanju zvuka i audio produkciji s ozbiljnijim stavom. Taj stav obuhvaća dodatnu edukaciju u slobodno vrijeme, te koristeći stečeno znanje primijeniti ga u novonastalim audio projektima.

Internet uvelike pomaže prilasku i pokušaju savladavanja nove vještine. Zvuk je veoma specifičan za shvatiti i naučiti. Video zapisi o raznim primjenama audio produkcije za dobitak željenog zvuka veoma su informativni, ali se uz video treba vlastoručno pozabaviti adaptaciji te informacije na osobnom projektu. Zato je i veoma često teško objasniti zašto se poduzeo određeni postupak u oblikovanju, jednostavno zvuči dobro.

Prihvativši se audio produkciji htio sam si zadati izazov. Kreirati autorski album u žanrovima muzike koje slušam na dnevnoj bazi. Napraviti sve od početka do kraja. Instrumental, mix instrumentala, popratni tekst, snimiti vokale, te konačno, sprovesti dobivene trake kroz master. Iako mi je znanje muzičke teorije veoma nisko, još uvijek shvaćam neke osnove koje sluhom adekvatno ukomponiram u ostatak kompozicije.

U ovom završnom radu namjeravam pokazati stečena znanja kompozicije instrumentala, što obuhvaća strukturu i mix, pravilno snimanje vlastitih vokala i njihova obrada, te dobivanje željenog zvuka pjesama u zvukovnom prostoru kroz primjenu oblikovanja mastera. Kreacija albuma pod fokusom hip-hop i trap žanra, te elementima rocka i eksperimentalnih žanrova.

Sljedeće poglavlje provesti će vas kroz osnove prilaska audio produkciji, nužni koraci koji se moraju spoznati kako bi se uopće pristupilo bilo čemu kompleksnijim, te će se u nastavku vidjeti kako sam pristupio i riješio zadani problem.

### <span id="page-9-0"></span>**1. Osnove audio opreme**

#### <span id="page-9-1"></span>**1.1. Audio oprema**

U ovo digitalno doba više ništa nije moguće bez računala. Tako je i u audio produkciji računalo važna stavka. Za kreiranje bilo čega vezanog za audio produkciju potrebno je računalo. Na slici prikazano je računalo koje koristim za kreativne svrhe.

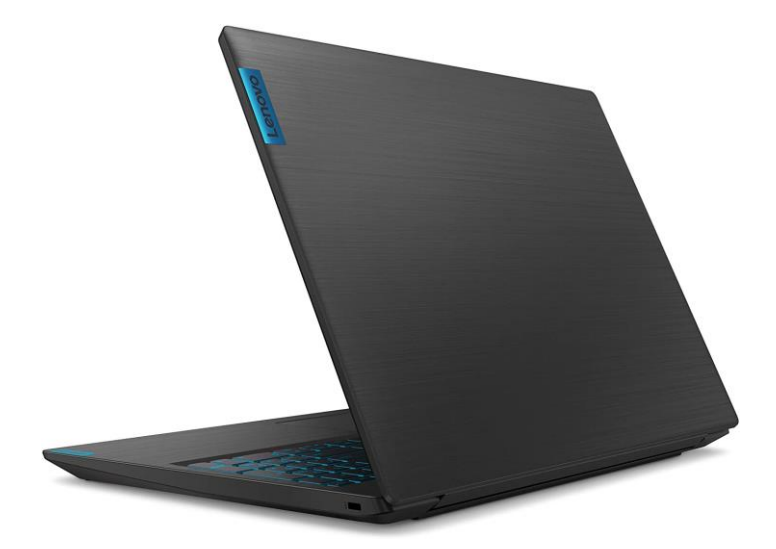

*Slika 1 – Prijenosno računalo Lenovo L340G*

Nije pretjerano bitno koristi li se prijenosno ili stolno računalo, glavno je da su specifikacije prijenosnog računala dovoljno jake kako bi mogao podnijeti protok informacija pri oblikovanju zvuka. Kod konfiguracije prijenosnog računala važno je da ima brzi procesor i dovoljno rama. Grafička kartica nije bitan faktor pri zvuku.

Idući važan element su studijski monitori. Kod audio produkcije nije uputno koristi zvučnike koji služe za konzumiranje zvuka. Takvi zvučnici najčešće su konfigurirani ekvilajzerom da proizvode zvuk najugodniji ljudskom uhu. Pretežito to znači da sadrže puno basa, izbalansirane srednje frekvencije i ugodne visoke frekvencije. Studijski monitori proizvode zvuk baš kakav je, koliko god sirov, neugodan ili oštar. Možemo gledati ovako na to, bilo što proizvedeno prvobitno nastaje od sirovine, u našem slučaju zvuk je sirovina, te nam je zato važno da naša sirovina nije u bilo kojem načinu alterirana. Ako je zvuk i malo promijenjen uvijek dolazi do drugačijeg produkta. Pošto audio oprema zna zadati visok budžet ovaj projekt sam radio uz pomoć Sonus Pre-Eris 3.5.

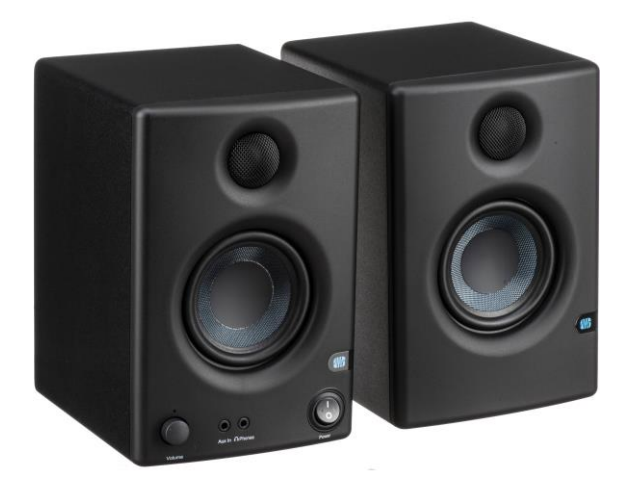

*Slika 2 – Presonus -Eris 3.5 Studijski monitori*

Broj na kraju modela označuje koliki je promjer bas zvučnika, u ovom slučaju 3.5 inča. Proizvode zadovoljavajući zvuk, ali pošto su sitni niže frekvencije znaju nastradati. Zvučnike se može gledati logikom, ako je veći glasniji je, tj. može proizvesti širi spektar frekvencija, te tako lakše možemo doći do željenog zvuka.

Iako se budžetni studijski monitori mogu preko običnog 3,5 mm audio utora prikopčati u računalo, zvučna kartica računala najčešće nije dovoljna. Stoga se treba nadodati još jedna komponenta u ovaj skup. Ta komponenta je eksterna zvučna kartica, tj. audio sučelje.

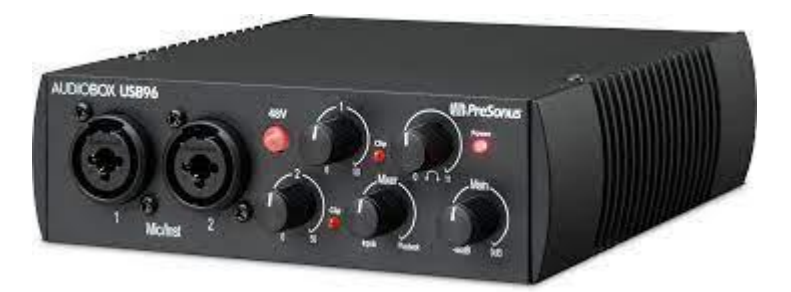

*Slika 3 – Presonus AudioBox 96 Audio sučelje*

Spaja se USB A kablom u prijenosno računalo, te dopušta da se studijski monitori spoje 6.3 mm banana kablom kao zasebni lijevi i desni zvučnik. To omogućava manualno podešavanje glasnoće zvučnika preko regulatora. Sučelje nudi dva utora za mikrofon ili instrument koji ima 48 V napon s adekvatnim regulatorima za podešavanje glasnoće. Također nudi poseban izlaz na slušalice kako bi se odmah mogao prebaciti zvuk iz zvučnika na slušalice (korisno pri snimanju vokala, regulaciji zvučnog prostora, itd.).

Posljednja komponenta je mikrofon. Za izradu ovoga rada koristio sam AKG P120 kondenzatorski mikrofon. Razlog zašto kondenzatorski mikrofon preko moguće jeftinijeg USB mikrofona je zato što je kondenzatorski mikrofon moguće koristiti s navedenom (ili općenito) zvučnom karticom. USB mikrofon moguće je koristiti samo direktnim priključivanjem na USB A utor računala, te zbog slabije unutarnje zvučne kartice dolazi do latencije<sup>1</sup> pri snimanju zvuka. Pogodno je potpuno smanjiti latenciju kako bi se što lakše snimio željeni zvuk.

#### <span id="page-11-0"></span>**1.2. Digital Audio Workstation - DAW**

DAW (Digital Audio Workstation) je elektronički uređaj ili aplikacijski softver koji se koristi za snimanje, uređivanje i stvaranje audio datoteka. DAW-ovi dolaze u širokoj paleti konfiguracija, od jednog softverskog programa na prijenosnom računalu, do integrirane samostalne jedinice, pa sve do vrlo složene konfiguracije brojnih komponenata kojima upravlja središnje računalo. Bez obzira na konfiguraciju, moderni DAW-i imaju središnje sučelje koje korisniku omogućuje izmjenu i miješanje višestrukih snimaka i zapisa u konačni proizvedeni komad.

DAW-ovi se koriste za proizvodnju i snimanje glazbe, pjesama, govora, u svrhu radija, televizije, zvučnih zapisa, podcast-ova, zvučnih efekata i gotovo svake druge situacije u kojoj je potreban složeni (editirani) snimljeni zvuk.

Kao što postoje mnogo različitih softwarea za grafički dizajn, digitalno crtanje, video editiranje, itd. Tako postoji široki spektar DAW softwarea. Oni su većinom u srži slični, ali

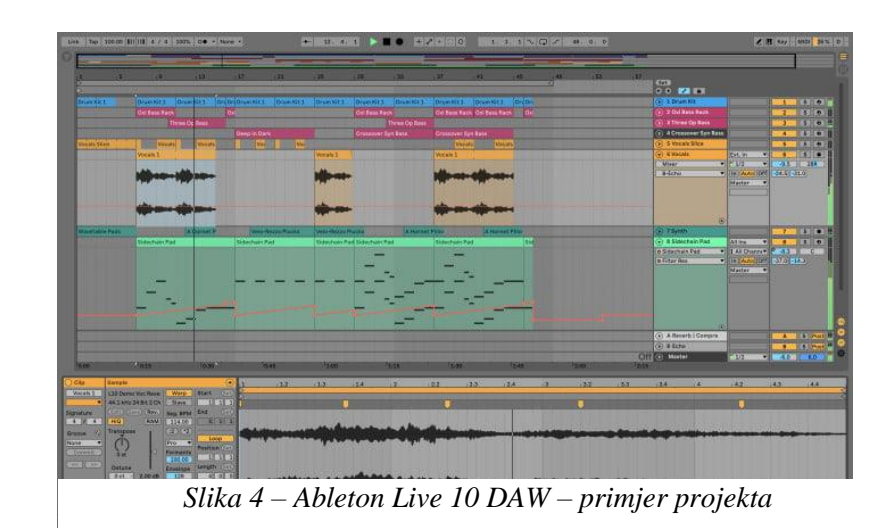

<sup>1</sup> Latency (Eng.) / Latencija (Hrv.) - (electronics) A delay, a period between the initiation of something and the occurrence.

svaki DAW ima svoje prednosti i mane, te svatko može preferirati pojedini software zbog raznih osobnih, tehničkih ili industrijskih razloga. Ovaj projekt izrađen je u Ableton Live 10 DAW-u.

#### <span id="page-12-0"></span>**1.3. Plug-inovi**

Iako DAW-ovi dolaze s već ugrađenim plugin-ovima postoji mogućnost za kupnju ili iznajmljivanje "third party plugin-ova", to su dodatci od drugih tvrtki koje su kompatibilne s većinom DAW-ova. Dodatci imaju razne svrhe, te ovisi kako je konfiguriran od strane tvrtke tako će i zvučati. Ponekad je nemoguće doslovno replicirati drugi dodatak s besplatnim dostupnim dodatkom, zato se i kupuju/iznajmljuju baš ti dodatci s kojima želite raditi.

U ovom radu primarno sam koristio plugin-ove od tvrtke Waves, SoundToys, Izotope i FabFilter. O njihovoj svrsi i namjeni saznat će se nadolazećem poglavlju.

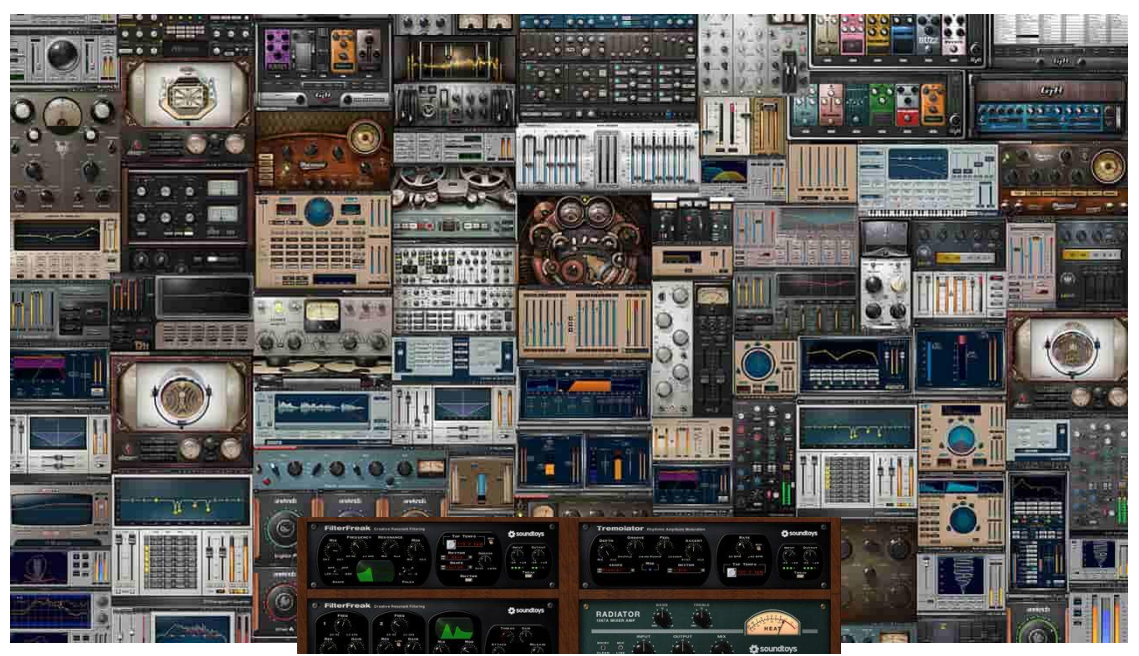

*Slika 6 - Primjer izgleda raznih Waves plugin-ova*

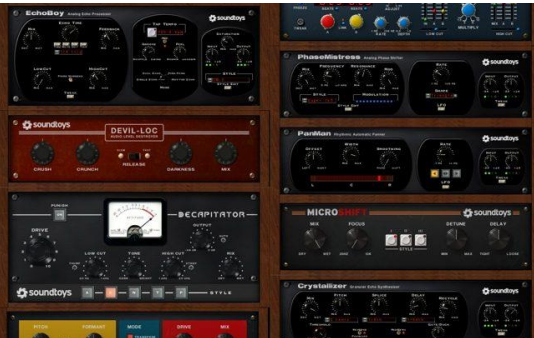

*Slika 5 - Primjer izgleda SoundToys plugin-ova*

### <span id="page-13-0"></span>**2. Kreativni proces – Kompozicija i tijek produkcije**

Proces stvaranja svake pjesme je unikatan. Naravno, uvijek se prati sličan put, ali se dolazi na drugačije načine do cilja. Svaka pjesma je drugačija, te sam drugačije koristio određene alate. Ovisi kakav zvuk sam htio postići, tim putem sam vodio. Smatram da sam tako najuspješnije realizirao pjesmu Villain. U idućih nekoliko odlomaka prikazat ću proces izrade pjesme s primjerom druge pjesme albuma – Villain.

### <span id="page-13-1"></span>**2.1. Izrada instrumentala**

Ovako izgleda gotovi instrumental pjesme Villain. Na prvu veoma komplicirano. Prikazat ću korak po korak cijeli instrumental kako bi se moglo shvatiti koliko nekoliko korektno raspoređenih audio zapisa može kreirati harmoniju.

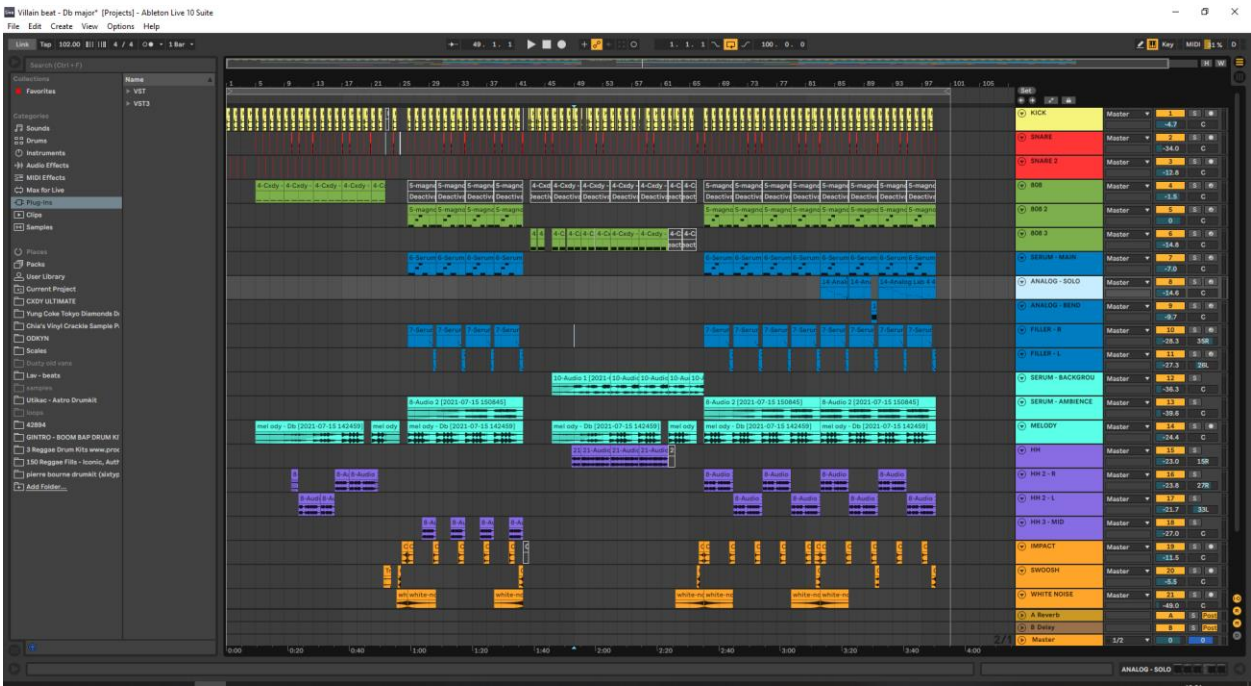

*Slika 7 – Izgled gotovog projekta instrumentala pjesme Villain*

#### <span id="page-14-0"></span>**2.1.1. Osnovna struktura instrumentala**

Ovaj instrumental prati ritam 102 bpm<sup>2</sup>, te tako glavni ritam određuju kick bubanj i snare. Na slici 8. može se vidjeti zadani ritam u 8 bara.

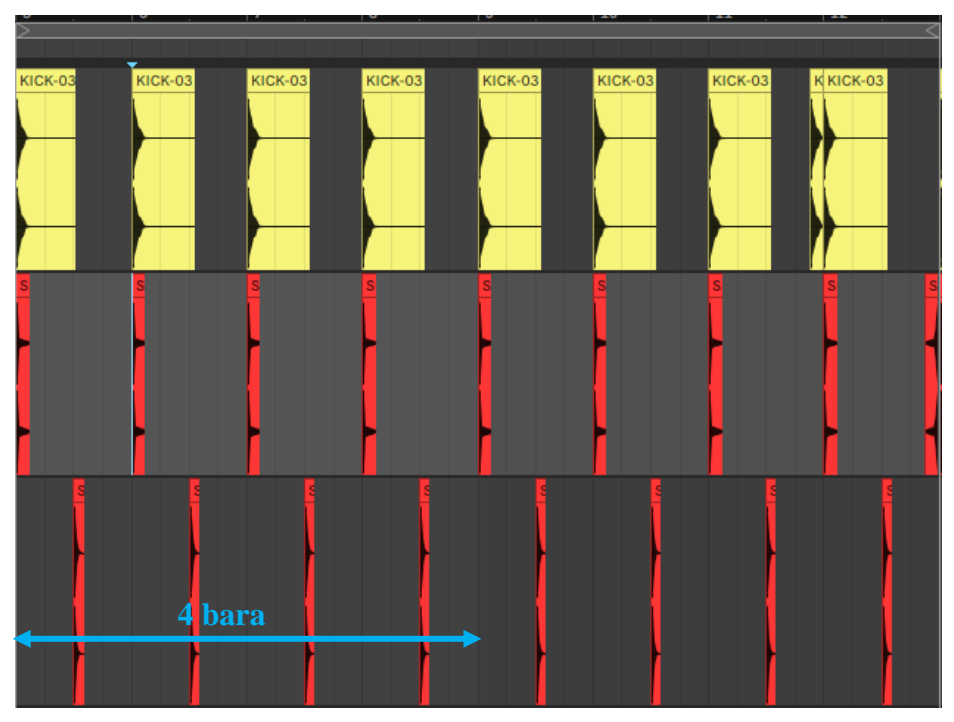

*Slika 8 - Izgled uzorka ritma – Kick i snare*

Snare 1 koji je položen ispod kick bubnja služi više kao naglasak uz bubanj nego kao samostojeći snare. Na traku Snare 1 nadodan je Valhalla Vintage verb plugin koji dodaje prostor i jeku. U instrumentalima uvijek je važno koristiti zvukove kreativno, te kroz nešto posve jednostavno dobiti učinkoviti rezultat.

Sljedeće trake bile bi 808 trake. 808 bass je duboki zvuk koji pridonosi jačini instrumentala. Može se na njega gledati kao zamjena za tradicionalni bas. Zapisan je u MIDI<sup>3</sup> zapisu, te se kroz instrumental koriste 3 različita 808 basa. Ovi basovi teško funkcioniraju skupa, te

<sup>2</sup> Bpm – beats per minute (eng.) – Broj otkucaja u sekundi (Hrv.) – Mjerenje tempa u glazbi

<sup>3</sup> MIDI (Musical Instrument Digital Interface) - digitalno sučelje glazbenih instrumenata, industrijski standardni elektronički komunikacijski protokol za analogna sučelja za unos medija.

su zato deaktivirani na neželjenim mjestima. Treći 808 bas također na sebi ima plugin Decapitator koji dodaje malo distorzije.

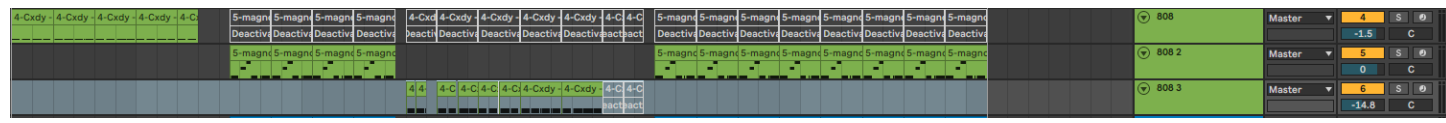

*Slika 9 – 808 bas uzorci*

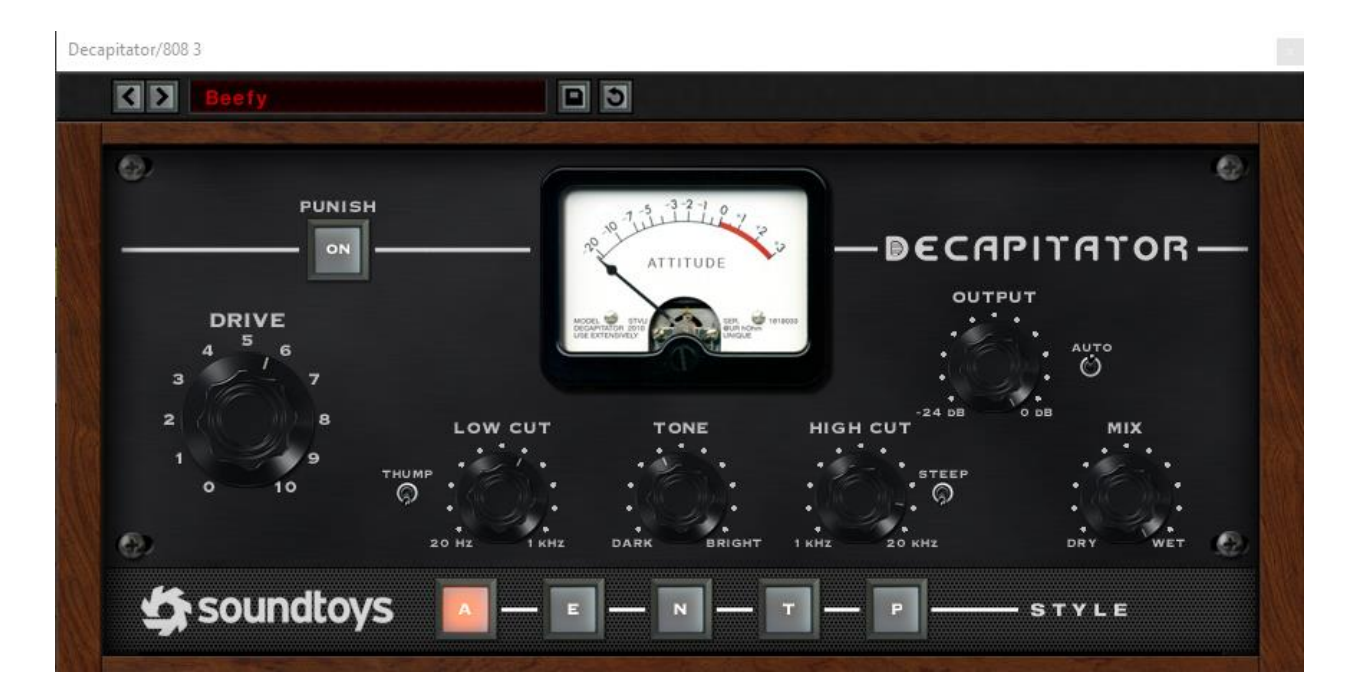

*Slika 10 - Plugin za distorziju "Decapitator"*

Sljedeća bitna komponenta je melodija. Melodija instrumentala je u Des-dur skali ( Eng. Db Major). Trake su raspoređene sljedeće (odozgora prema dole):

SERUM – MAIN – Serum je sintesajzer koji može digitalno zapisivati audio kao MIDI file. Uz promjene parametra ili korištenje već postojećih, zvuk se namješta po potrebi. MAIN, kao što i ime kaže, je glavna melodija koja se samo pojavljuje na refrenu i outro-u instrumentala. Također su na traci aplicirani plugin-ovi koji dodaju efekt električne gitare, filtriraju visoke frekvencije i pridodaju laganu jeku. Taj lanac efekata primijenjen je na većinu traka za melodiju.

ANALOG SOLO – Arturia Analog Lab je također plugin sintesajzer. U ovom slučaju ga koristim kao gitaru koja svira melodiju sola na završetku instrumentala.

ANALOG BEND – Simulacija savijanja žice električne gitare.

FILLER R – Jako upečatljiva melodija koja svira na desnoj strani zvučnog spektra.

FILLER L – Jako upečatljiva melodija koja svira na lijevoj strani zvučnog spektra.

SERUM BACKGROUND – Pozadinski sintesajzer, varijacija akorda korištena u refrenu, ali kao pozadinski efekt.

SERUM AMBIENCE – Također pozadinski sintesajzer, svrha mu je dodati još više ambijenta za serum background.

MELODY – Serum sintesajzer, ponekad glavna melodija, ponekad pozadinska melodija. Isti akordi iskorišteni po potrebi.

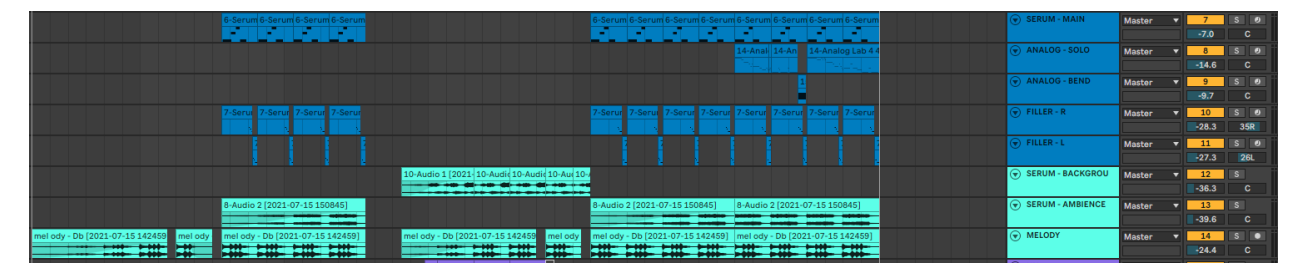

*Slika 11 - Uzorci melodije pjesme Villain*

Posljednji elementi kompozicije su hi hat-ovi i pozadinski zvukovi.

Prateći sliku 12. objasnit ću ulogu traka:

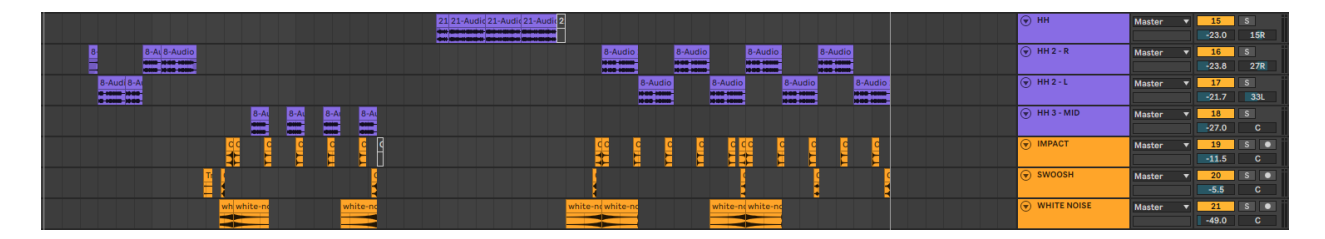

*Slika 12 - Hi Hatovi i pozadinski zvukovi u instrumentalu*

HH – Odabrani hi hato-vi koji se pojavljuju kroz drugi vers.

HH R – Odabrani hi hato-vi na desnoj strani panorame. Pojavljuju se pri prvom versu, te oba refrena. Dodaju dinamiku.

HH L – Odabrani hi hat-ovi na lijevoj strani panorame. Pojavljuju se pri prvom versu, te oba refrena. Dodaju dinamiku.

HH MID – Odabrani hi hat-ovi koji se pojavljuju u prvom refrenu. Drže ritam.

IMPACT – Zvuk udarca koji blago reverbira. Pridodaje ugođaju i jačini pri pojavi u refrenu

SWOOSH – Zvuk naglašavanja tenzije i prelaska u drugi dio instrumentala

WHITE NOISE – bijeli šum napravljen za podizanje i spuštanje tenzije. Pozadinski zvuk.

### <span id="page-17-0"></span>**2.2. Predložak za vokale**

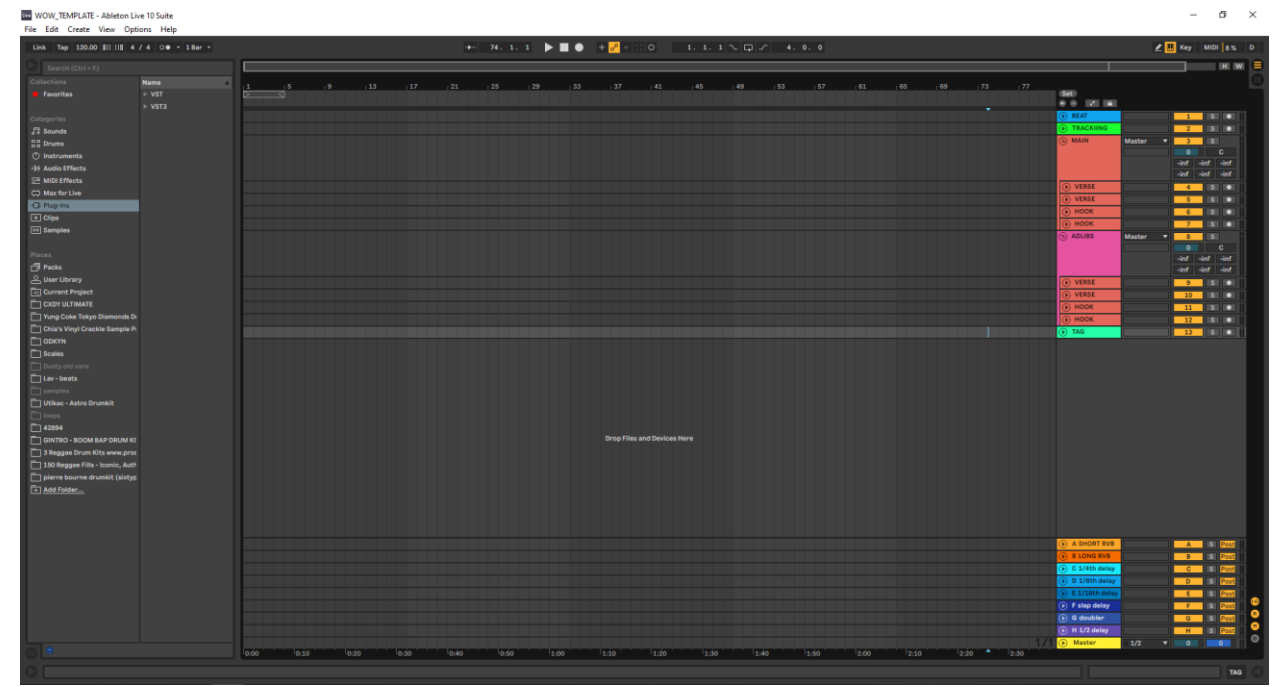

*Slika 13 - Predložak za snimanje vokala*

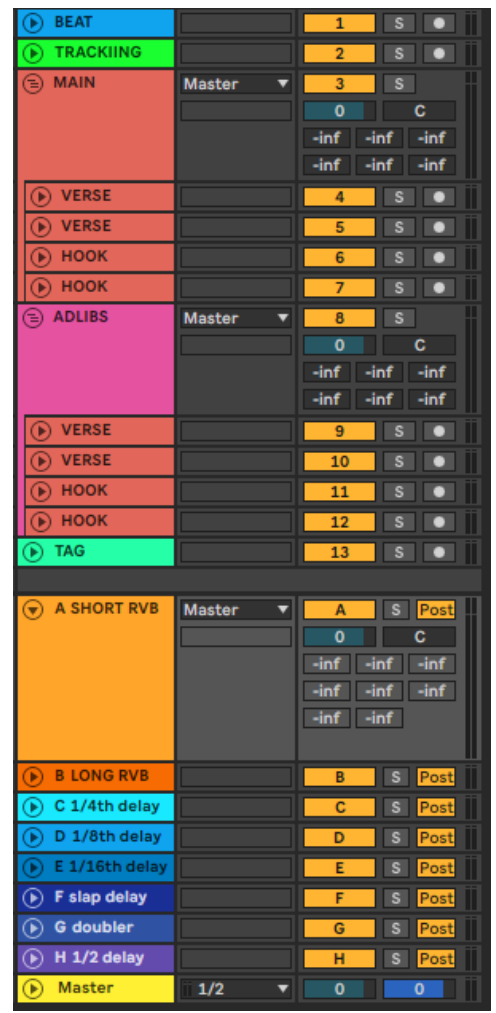

*snimanje vokala*

Gledanjem tutoriala na YouTube-u shvatio sam kako složiti efikasni predložak za snimanje vokala. Predložak se sastoji od trake gdje se stavlja instrumental (BEAT) i trake na kojoj se snima vokal (TRACKING). Sljedeće je grupa gdje se prebacuje snimljeni vokal u vers ili refren traku (MAIN – hook/verse). Posljednje možemo vidjeti grupu za adlibove. Adlibsi su vokalizacije, zvukovi, šumovi, što god je potrebno za dodati malo dinamike uz glavne vokale.

Glavni atribut ovog predloška je da je sve pregledno, te da se plugin-ovi koriste samo na grupi, a NE i na traci.

To znači da grupa MAIN ima jedan lanac efekata na njemu, grupa ADLIBS ima drugi lanac efekata na sebi. Što god se nalazilo pod pojedinom grupom, taj lanac efekata je direktno apliciran. Naravno, po želji se može dodati željeni efekt na pojedinu traku.

Posljednje što vidimo je redak efekata koji su u SENDu. To su napravljene grupe sa specifičnim efektima/pluginovima koji se mogu primijeniti na bilo kojoj od traka bez *Slika 14 - Postavke predloška za* da je taj efekt/plugin direktno dodan na traku. Uveliko smanjuje potrošnju radne memorije, te oblikovani zvuk zvuči čišće pošto su isti efekti uvijek aplicirani.

Prvi lanac efekata je na TRACKING traci. Na njoj se snimaju vokali, stoga sadrži plug-inove koji se koriste za kontroliranje određenih parametri.

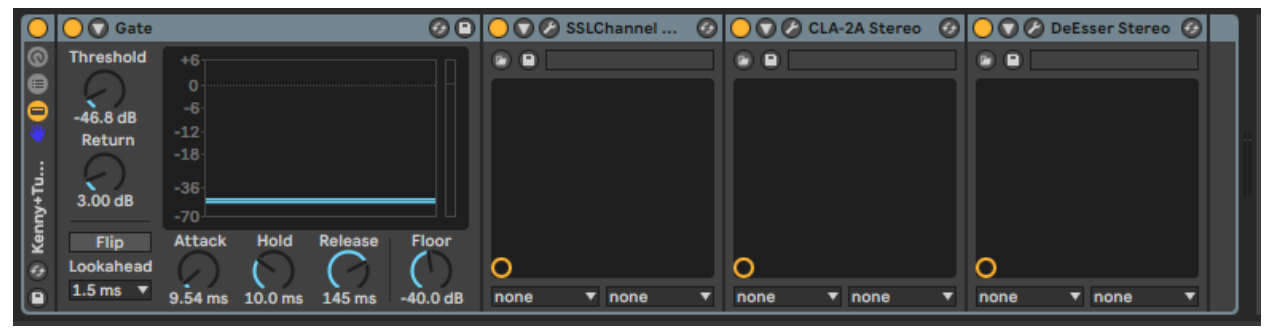

*Slika 16 - Lanac efekata na traci TRACKING*

Gate zadaje razinu zvuka ispod koje mikrofon neće više snimati zvuk. Najčešće se koristi za uklanjanje šumova, šuškanja i udisaja pri snimanju. SSL E-Channel služi kao ekvilajzer, dodaje karakter zvuku. CLA-2 vrši kompresiju i reducira nagle uzgone u valnom obliku zvuka. DeEsser miče neugodne frekvencije pri izgovoru sibilanta S i H.

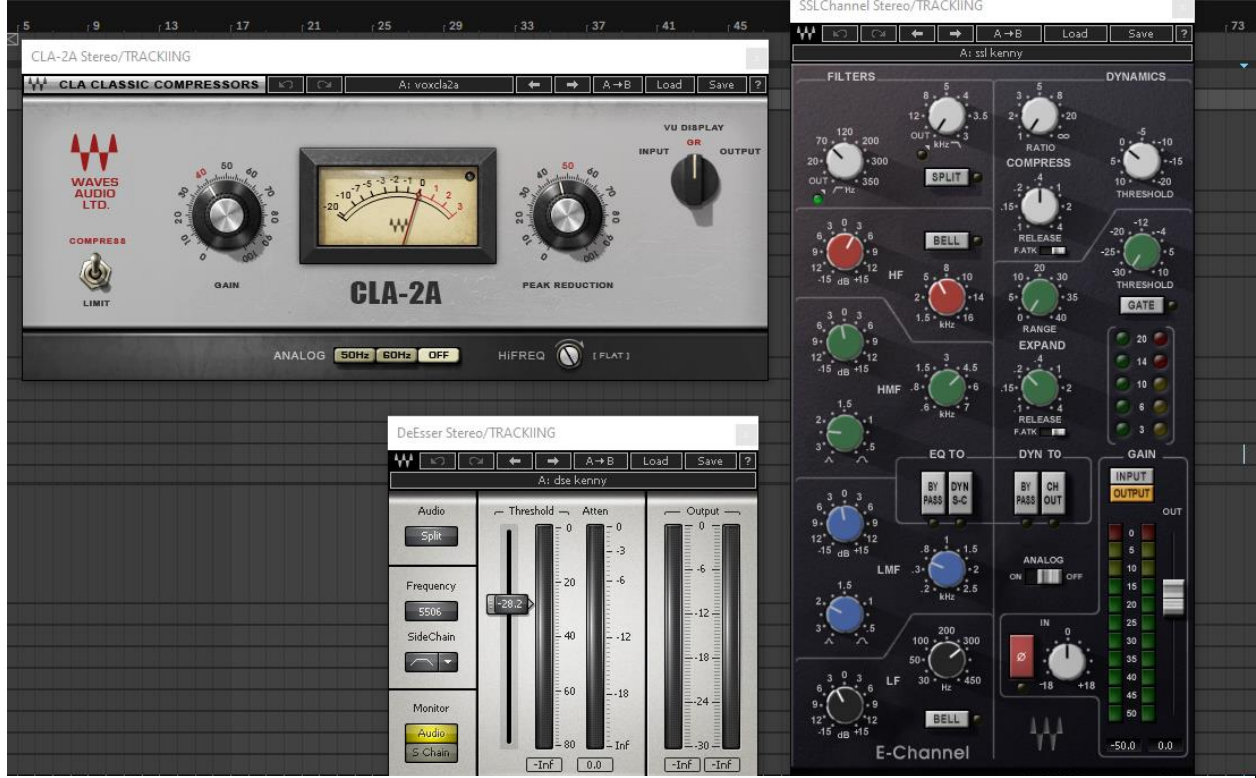

*Slika 15 - Prikaz efektnog lanca trake TRACKING*

Drugi lanac nalazi se na traci MAIN. Sadrži iste četiri komponente kao prijašnji lanac (gate, ekvilajzer, Deesser i kompresor), ali također sadrži FabFilter Pro-Q 3 i CLA vocals. Fabfilter se također koristi kao ekvilajzer, tj. više kao micanje nepotrebnih dubokih tonova ili pojačavanje viših. Ovisi o snimci. Konačno, CLA Vocals je plugin koji sitno nadodaje atribute glasu kako bi zvučao "punije". Treća traka (ADLIBS) sadrži jednaki lanac kao traka MAIN.

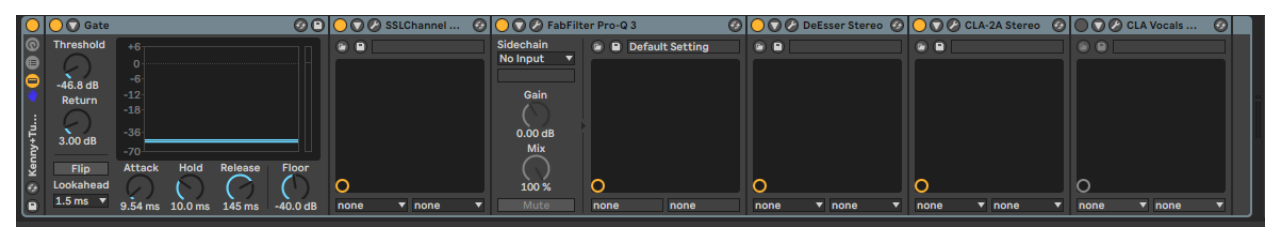

*Slika 17 - Prikaz efektnog lanca na traci MAIN*

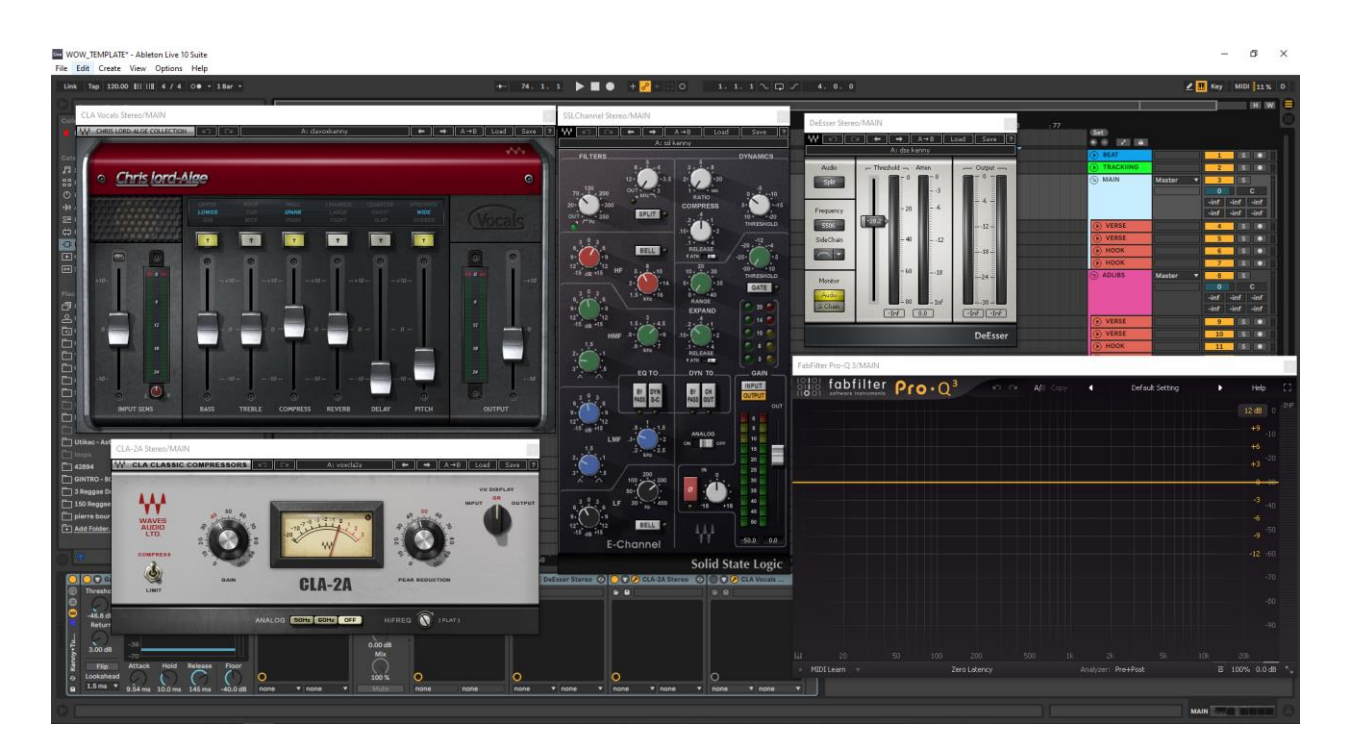

*Slika 18 - Prikaz efektnog lanca – izgled plugin-ova*

Konačno dolazimo do send-ova. Plugin koji šaljemo u A je SHORT REVERB. Sačinjen je od RVerb plugina i FabFilter Pro Q-3. RVerb je namješten tako da daje kratak odjek, a ekvilajzer je tu da makne neželjene frekvencije pri apliciranju efekta.

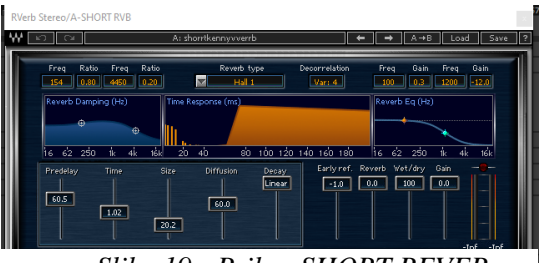

*Slika 19 - Prikaz SHORT REVER*

Idući send je LONG REVERB, sačinjen ne od ValhallaRoom plugina, te prati parametre prikazane na slici. Omogućuje dodavanje dugačkog odjeka željenoj traci.

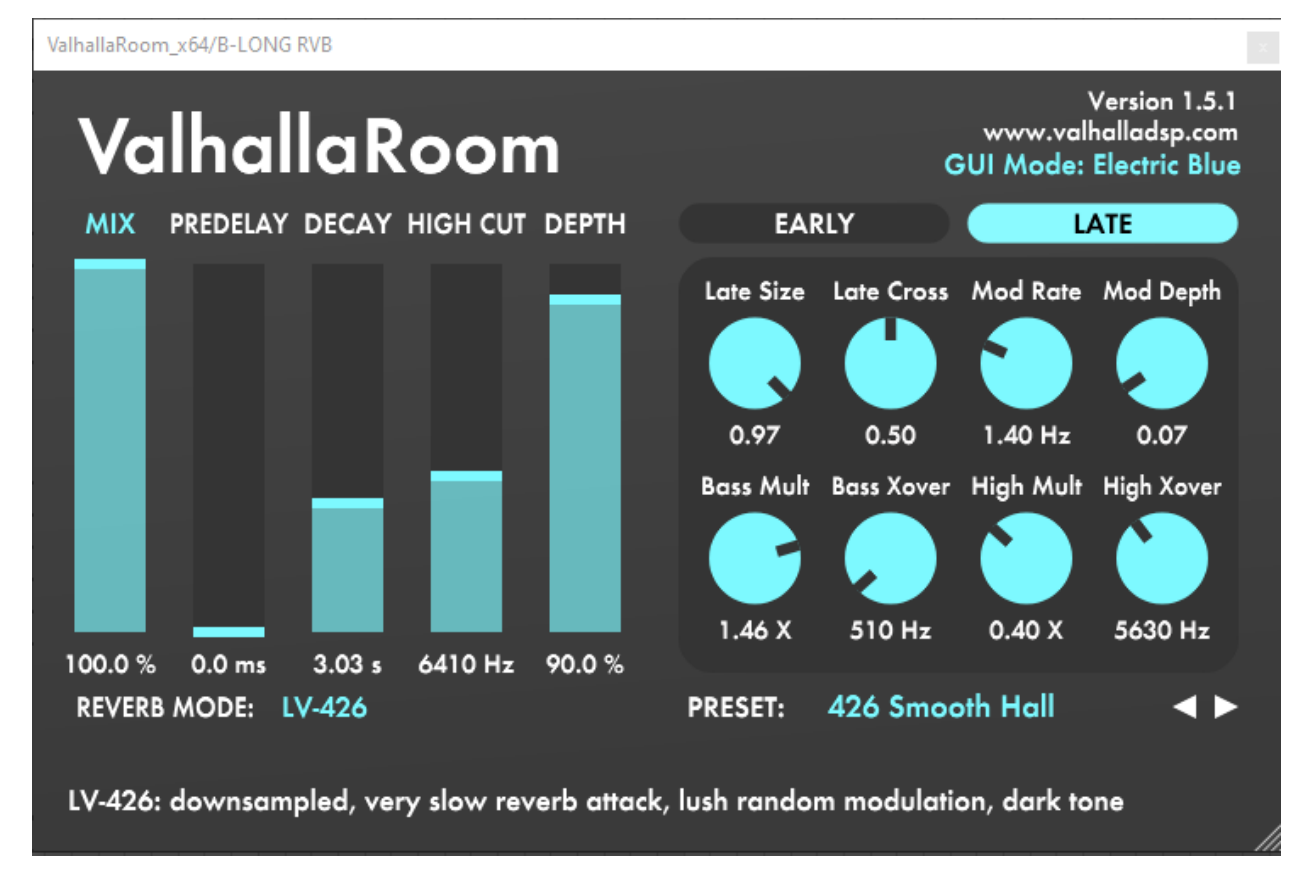

#### *Slika 20 - Prikaz LONG REVEERB send-a*

Još jedan često korišteni alat je delay. Postoje razni intervali delaya. U ovom predlošku koristim 1/2, 1/4, 1/8 i 1/16 delay. Znači ovisno koji apliciram takav zvuk dobijem. Ako hoću brži delay koristim 1/2, ako trebam popratni, duži delay koristit ću 1/16. Također koristim i slap delay, koji zapravo odmah vraća zvuk natrag s malo jeke.

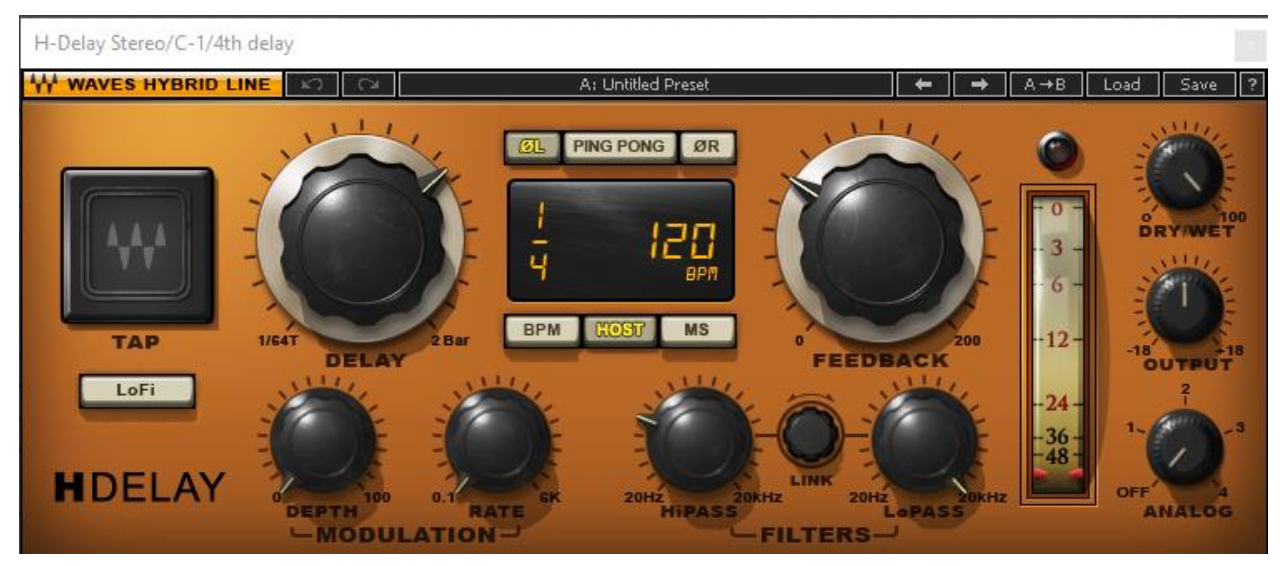

#### *Slika 21 - Prikaz 1/4 delay plug-ina*

Posljednji send je DOUBLER. Koristeći plugin Doubler2 moguće je nadodati efekt dvostrukog audio zapisa. Ovaj efekt je koristan kod naglašavanja riječi i sl.

### <span id="page-21-0"></span>**2.3. Villain Mixdown**

Sada kada znamo kako funkcionira predložak za snimanje vokala uočimo sliku 22.

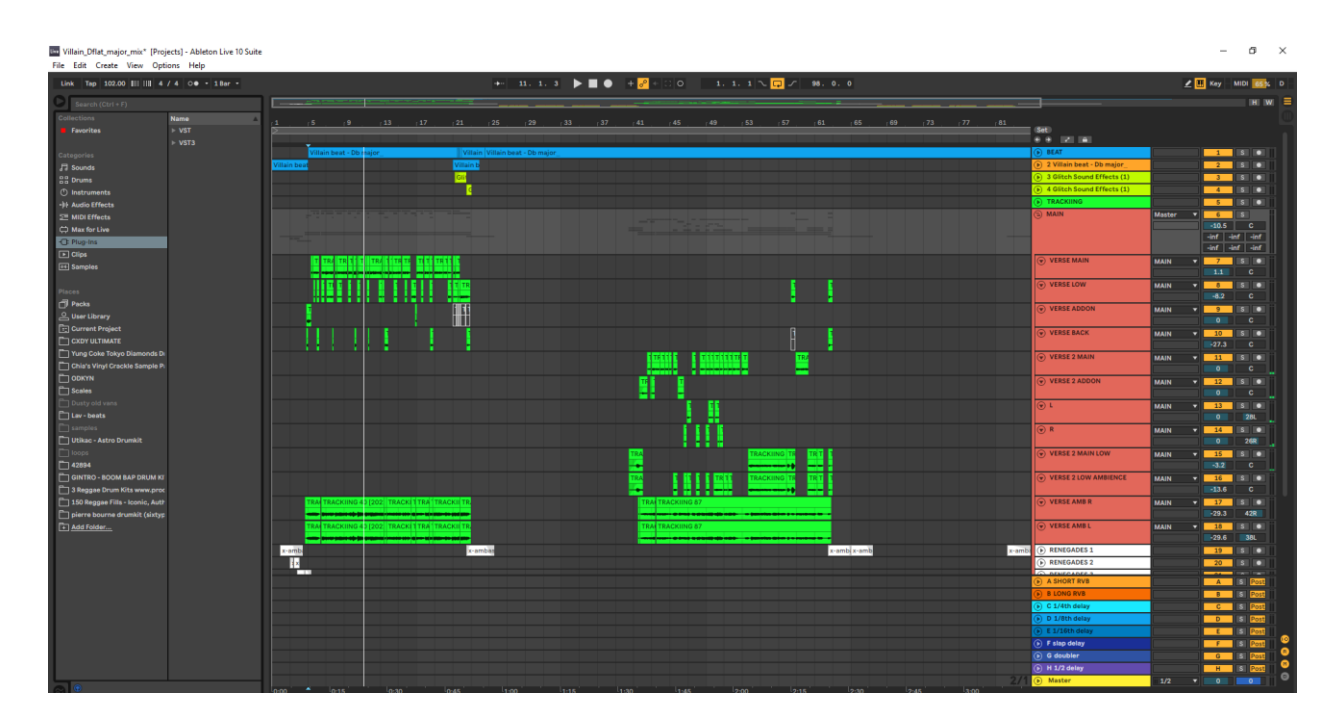

*Slika 22 - Projekt pjesme Villain*

Možemo vidjeti kako sam snimio i editirao prvi i drugi vers. S opaskom da sam drugu grupu u ovom slučaju koristio kao grupu za refren. Adlibove sam odmah položio ispod glavnih vokala jer je imalo više smisla koristiti iste parametre za njih kao za glavne vokale pošto su ionako adlib-ovi u ovoj pjesmi više naglasci na glavni vokal, nego kao zasebno istaknuto sredstvo.

Primjerom refrena prikazat ću kako je predložak bio korišten u sklopu s plugin-ovima na trakama. Promotrimo sliku 23.

| look |                  | hook<br>hook<br>ıook | hool he hook | tool hook    | $\odot$ MAIN   | Ext. In             | 23                      | $\mathbf{s}$                           | $\bullet$ |
|------|------------------|----------------------|--------------|--------------|----------------|---------------------|-------------------------|----------------------------------------|-----------|
|      |                  |                      |              |              |                |                     |                         | c                                      |           |
|      |                  |                      |              |              |                | In Auto             | $\frac{1}{2}$           | $-inf$<br>$\cdot$ inf                  |           |
|      |                  |                      |              |              |                | <b>REFFRAIN</b>     | $-int$                  | $-int$<br>$-inf$                       |           |
|      |                  |                      |              |              |                |                     | $\mathop{\text{-inf}}$  | $-inf$                                 |           |
|      |                  |                      |              |              |                |                     |                         |                                        |           |
|      | hook hol he hook | hook<br>hook         | hoo ho hook  | hook<br>hook | $\odot$ HARD R | Ext. In             | 24                      | <b>I</b> III<br>$\mathbf{s}$           |           |
|      |                  |                      |              |              |                | ▼Ⅱ                  | $-9.0$                  | <b>50R</b>                             |           |
|      |                  |                      |              |              |                | In Auto Off         | $-34.0$                 | $-int$<br>$-51.0$                      |           |
|      |                  |                      |              |              |                | <b>REFFRAIN</b>     | $-inf$                  | $-inf$<br>$-inf$                       |           |
|      |                  |                      |              |              |                |                     | $-39.0 - inf$           |                                        |           |
|      | hook hot he hook | hook<br>hook         | hoo ho hook  | hook<br>hook | $\odot$ HARD L |                     | 25                      | $s$ $\bullet$                          |           |
|      |                  |                      |              |              |                |                     | $-9.1$                  | <b>50L</b>                             |           |
|      |                  |                      |              |              |                | In Auto Off         |                         |                                        |           |
|      |                  |                      |              |              |                | REFFRAIN Y          | $-34.0$                 | $-51.0$<br>$-int$                      |           |
|      |                  |                      |              | الإستحمار    |                |                     | $\mathop{\text{inf}}$   | $\mathsf{inf}$ $\mathsf{inf}$          |           |
| hook | hot hook         | hook<br>hook         | hoo ha hook  | hook         | $\odot$ SOFT R | আ<br>$\blacksquare$ | 26                      | s                                      |           |
|      |                  |                      |              |              |                | In Auto Off         | $-19.9$                 | 22R                                    |           |
|      |                  |                      |              |              |                | REFFRAIN <b>v</b>   |                         | $-41.0$ -36.4 -inf                     |           |
|      |                  |                      |              |              |                |                     |                         | $-$ inf $-39.0$ $-26.5$                |           |
|      |                  |                      |              |              |                |                     |                         |                                        |           |
| hook | or hook          | hook<br>hook         | hoo ha hook  | hook<br>hook | $\circ$ SOFTL  | Ext. In             | 27                      | $s$ $\bullet$                          |           |
|      |                  |                      |              |              |                |                     | $-19.9$                 | <b>24L</b>                             |           |
|      |                  |                      |              |              |                | In Auto             |                         | $-41.0$ -36.4 -inf                     |           |
|      |                  |                      |              |              |                | <b>REFFRAIN</b>     |                         | $\frac{-\text{inf}}{26.5}$ -39.0 -26.5 |           |
|      |                  |                      |              |              |                |                     | $\cdot$ inf $\sim$ 30.5 |                                        |           |
|      |                  |                      |              |              |                |                     |                         |                                        |           |

*Slika 23 - Korištenje predloška u kreaciji refrena pjesme Villain*

Refren pjesme Villain sačinjen je od glavnog vokala koji na traci sadrži Antares Auto-Tune kako bi se dobio robotski efekt pjevanja, LittleAlterBoy koji izobličava izgovor. Microshift koji baca široku jeku koja je inače namijenjena za snare-ove, te posljednje iZotope Alloy 2 koji podebljava viši kraj frekvencija.

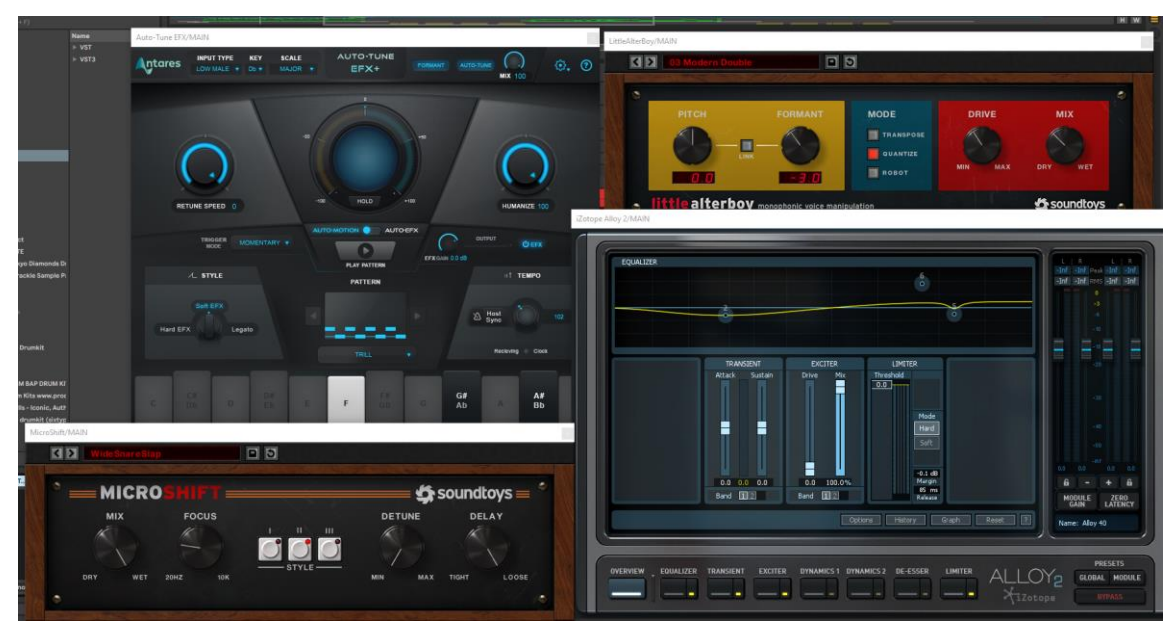

*Slika 24 – Efektni lanac na glavnom vokalu refrena*

Uz glavni vokal imamo četiri harmonizacije. Dvije su u zvučnoj panorami skroz lijevo i skroz desno. To čini zvuk moćnim i širokim. Posljednje dvije harmonizacije popunjavaju međuprostor između glavnog vokala i skroz širokih vokala kreirajući jaku harmoniju.

Uz korištene efekte na trakama također su se koristili sendovi koje smo prije obradili. Možemo vidjeti primjerom da je na HARD R primijenjen Short reverb, 1/4 delay i doubler u željenoj količini.

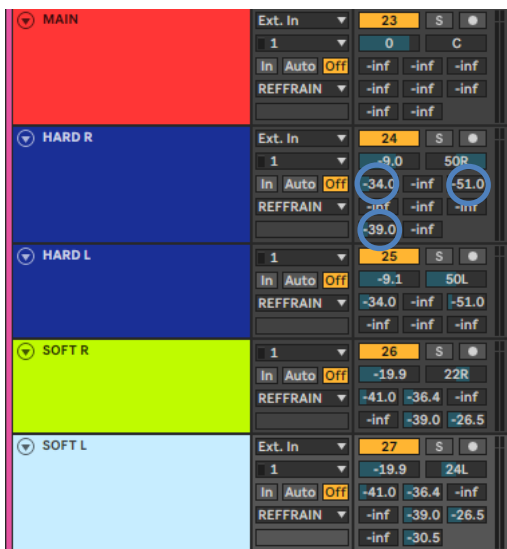

22 *Slika 25 - Primjer korištenja predloška* 

### <span id="page-23-0"></span>**3. Master**

Master je glavna traka kroz koju prolazi cijela zvučna informacija projekta. Modificiranjem njega najčešće pokušavamo dobiti bolji balans zvučne slike. Bolji balans zvučne slike dobivamo npr. micanjem viška basa, uklanjanjem neželjenih frekvencija, drugačija podjela zvuka i sl.

U masteru pjesme Villain prvobitno sam koristio REQ 2, što je vintage ekvilajzer. Dodaje starinsku notu oblika zvuka, daje zvuku osobnost. Iduće je efektna skupina koja sadrži kompresor, efekt stare trake i uzbuđivač. Kompresor komprimira (stišće) sveukupnu valnu duljinu zvuka kako ne bi postojala glasna iskakanja, efekt stare trake pridodaje vokalima da su topliji, te uzbuđivač nadodaje svojevrsnu energiju zvuku. Nakon efektne skupine slijedi MultiMaximizer što je vise pojasni limitator vrhova. Njime je uređena zvučna slika koristeći višepojasni limitator. Rašireni su duboki tonovi, stisnuti niži srednji i viši srednji tonovi, te je dan prostor visokim tonovima. Ovaj plugin također limitira odlazak zvuka u crvenu distorziranu zonu. U lancu slijede dva Ultramaximizera. Koristilo se dva kako bi rasporedio težinu zadatka na dva plugina. Ponekad je bolje rasteretiti jedan plugin kako bi se dobio željeni rezultat pomoću dva. Ultramaximizer poglašnjava sveukupan zvuk, te također limitira odlazak zvuka preko limita. Posljednji red pluginova je Ozone 9, višenamjenska adaptacija i promjena detalja. Prvobitno sam koristio efekt za pročišćavanje vokala, drugo višepojasna dubina, treće suptilan bas i četvrto ujednačavanje bas pretežitog instrumentala.

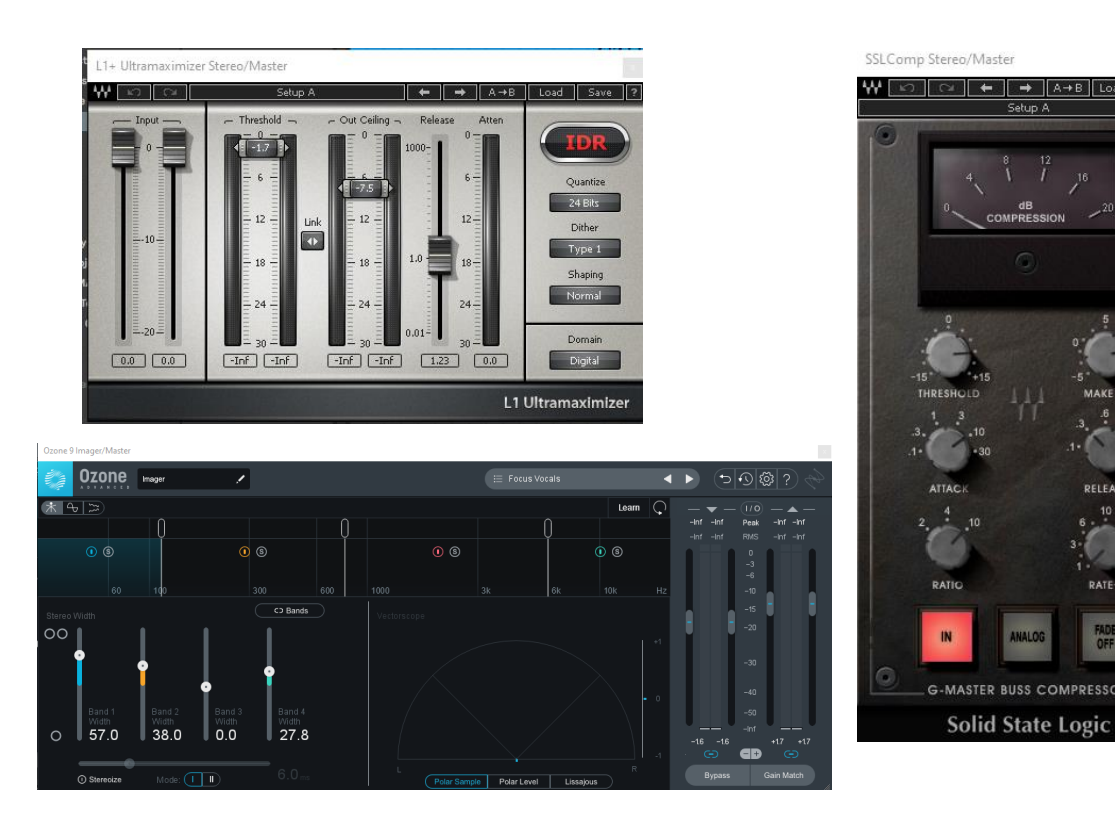

*Slika 26 - Korišteni pluginovi za master*

### <span id="page-24-0"></span>**4. Izrada dizajna vizualnog identiteta albuma**

Pošto sam veliki obožavatelj crno bijele i grunge estetike htio sam da dizajn albuma bude u istom duhu. Proces izrade vizualnog identiteta veoma je brz i lagan. Pošto je cijeli album baziran na osobnim pričama, mislima i doživljajima, nekako želim da sve skupa bude tamno i tmurno. Baš kao i period u kojem sam smišljao tekstualni dio ovoga projekta.

Proces je bio sljedeći, na papiru za bilješke neuredno sam napisao "The End", što je naziv projekta, te sam istim stilom napisao imena svih pjesama albuma. Napravljeni dizajn sam skenirao i invertirao u Photoshopu.

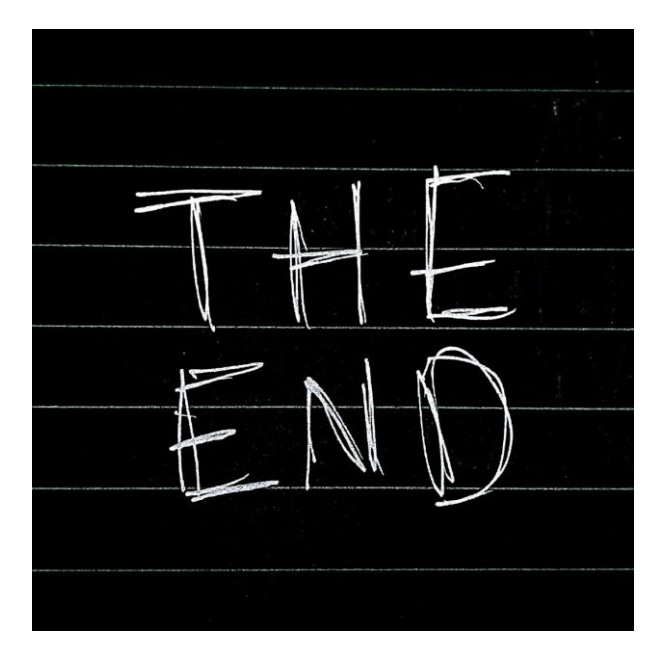

(interlude)  $\mathcal O$ (outro) 06 ₩

### <span id="page-25-0"></span>**5. Usporedba vlastite kompozicije sa suvremenim trendovima**

Cilj ovoga albuma nije bio pratiti trendove. Inače ne pratim trendove. Jedino što radim je sakupljam inspiraciju od umjetnika koje volim i cijenim. Teško mi je izdvojiti sada nekoga, ali se moj rad jako bazira na sample kulturi. To je kultura gdje se uzimaju dijelovi već napravljene pjesme, te se rekonstruira u svrhu vlastite. Naravno, nije kopija, nego je samo drugačije iskorištena sirovina. Jedan od pionira te kulture je Kanye West. Nisam suludo opsjednut njime, niti baš pratim što svakodnevno radi, ali me je naučio nešto. Pjesma treba imati dijelove, dijelove koji te asociraju, bude emocije ili tjeraju na razmišljanje. Jer kada si umjetnik svaki dio pjesme možeš učiniti kakav god ti hoćeš. Možeš prikazati svoje trenutne misli, buku u glavi ili bol u srcu. Jedino s čim se uspoređujem je u kojem bi žanru otprilike ležale moje pjesme.

### <span id="page-26-0"></span>**6. Evaluacija kreiranog sadržaja**

Smatram da sam veoma dobro odradio svoj zadani zadatak. Kao i u svakoj drugoj umjetnosti nikada ti ništa nije uvijek najbolje, jer uvijek znaš da može bolje. No, u procesu stvaranja ovog projekta shvatio sam kojim smjerom bi se htio nastaviti baviti, te što od svojih kreacija bi zapravo volio slušati kada puštam muziku doma, u autu ili društvu. U cijelom skupu Villain mi je najbolja pjesma. Najviše truda, misli i emocija je uloženo u tu pjesmu. Što mislim da se i čuje.

Sve u svemu, smatram da sam koristio pravilne tehnike oblikovanja zvuka i audio produkcije, te da nemam ništa više činiti nego nastaviti raditi i rasti.

### <span id="page-27-0"></span>**7. Zaključak**

Kroz ovaj pismeni rad mogu zaključiti kako sam kvalitetno i smisleno odradio svojevoljno zadani zadatak. Smatram da sam istražio, proučio i primijenio sve aspekte pri produkciji autorskog albuma.

Naravno, uvijek postoji mjesta za poboljšanje, ali za prvi pokušaj većeg projekta mislim da je i više nego uspješno.

# HANON

### Sveučilište Sjever

sveučicište **SJEVER** 

#### **IZJAVA O AUTORSTVU** 1 SUGLASNOST ZA JAVNU OBJAVU

Završni/diplomski rad isključivo je autorsko djelo studenta koji je isti izradio te student odgovara za istinitost, izvornost i ispravnost teksta rada. U radu se ne smiju koristiti dijelovi tudih radova (knjiga, članaka, doktorskih disertacija, magistarskih radova, izvora s interneta, i drugih izvora) bez navodenja izvora i autora navedenih radova. Svi dijelovi tudih radova moraju biti pravilno navedeni i citirani. Dijelovi tudih radova koji nisu pravilno citirani, smatraju se plagijatom, odnosno nezakonitim prisvajanjem tuđeg znanstvenog ili stručnoga rada. Sukladno navedenom studenti su dužni potpisati izjavu o autorstvu rada.

Ja, LOVRO NUCAK (ime i prezime) pod punom moralnom, materijalnom i kaznenom odgovornošću, izjavljujem da sam isključivi autor/ica završnog/diplomskog (obrisati nepotrebno) rada pod naslovom *SCopvt(1)4 AvjeeSke4 ALbuma* 1 IzeaD4 ΦΙΝΑΜΑ (upisati naslov) te da u navedenom radu nisu na nedozvoljeni način (bež pravilnog citiranja) korišteni dijelovi tuđih radova.

> Student/ica: LOVRO NUCAŁ (upisati ime i prezime)

vlastoručni potpis)

ī

Sukładno Zakonu o znanstvenoj djelatnost i visokom obrazovanju završne/diplomske radove sveučilišta su dužna trajno objaviti na javnoj internetskoj bazi sveučilišne knjižnice u sastavu sveučilišta te kopirati u javnu internetsku bazu završnih/diplomskih radova Nacionalne i sveučilišne knjižnice. Završní radovi istovrsníh umjetničkih studija koji se realiziraju kroz umjetnička ostvarenja objavljuju se na odgovarajući način.

Ja, LOVRO NUCAK (ime i prezime) neopozivo izjavljujem da sam suglasan/na s javnom objavom završnog/diplomskog (obrisati nepotrebno) rada pod naslovom fRoDvU/134 AvJoefto4 Albuma | Izano4 pizhwa (upisati VILUALMON I DENTITETA naslov) čiji sam autor/ica.

Student/ica: LOVEO QUCAL (upisati ime i prezime) (vlastoručni potpis)

### <span id="page-29-0"></span>**8. Literatura**

- 1. Huber, David Miles, and Robert E. Runstein. *Modern Recording Techniques*. Routledge, 2018.
- 2. Kuhta, Dubravko. *Zvuk 1*. Grafička Škola u Zagrebu, 2013.
- 3. Senior, Mike. *Mixing Secrets in the Small Studio*. Focal Press, 2011.
- 4. "KENNY Beats Explaining His Recording / VOICE MIX Process LIVE (03/21/20)." *YouTube*, YouTube, 21 Mar. 2020, [www.youtube.com/watch?v=X\\_iDENABLmk](http://www.youtube.com/watch?v=X_iDENABLmk)
- 5. "Kenny Beats Deconstructs His Rap Vocal Recording & MIXING Template Live All DAWs in Description." *YouTube*, YouTube, 1 May 2020, [www.youtube.com/watch?v=llWA9PJWOnE](http://www.youtube.com/watch?v=llWA9PJWOnE)
- 6. "AKG P120 Condenser MIC Review / Test." *YouTube*, YouTube, 16 May 2017, [www.youtube.com/watch?v=K56ZaReFpVo](http://www.youtube.com/watch?v=K56ZaReFpVo)
- 7. "BEST Budget Studio Monitors? PRESONUS Eris 3.5 Review." *YouTube*, YouTube, 2 Oct. 2018, [www.youtube.com/watch?v=OLAg3l-LVAo&t=46s](http://www.youtube.com/watch?v=OLAg3l-LVAo&t=46s)
- 8. busyworksbeats. "ABLETON Live | How to USE AUTOTUNE." *YouTube*, YouTube, 31 May 2020, [www.youtube.com/watch?v=4mITL6BhzEE&t=280s](http://www.youtube.com/watch?v=4mITL6BhzEE&t=280s)
- 9. "KENNY Beats Explaining His Beat Mix / Creation Process\* LIVE (10/14/20) ." *YouTube*, YouTube, 15 Oct. 2020, [www.youtube.com/watch?v=FC\\_\\_hbvnETY&list=PL-](http://www.youtube.com/watch?v=FC__hbvnETY&list=PL-WBvHfx4glwWC7A8izUtwIcMBwUzJTHk&index=11&t=452s)[WBvHfx4glwWC7A8izUtwIcMBwUzJTHk&index=11&t=452s](http://www.youtube.com/watch?v=FC__hbvnETY&list=PL-WBvHfx4glwWC7A8izUtwIcMBwUzJTHk&index=11&t=452s)
- 10. reidiculousremix. "Mastering with Waves Plugins." *YouTube*, YouTube, 18 June 2018, [www.youtube.com/watch?v=TiloNKuM1R8](http://www.youtube.com/watch?v=TiloNKuM1R8)
- 11. StreakyMasteringTV. "WATCH Me Master with OZONE 9 (Start to Finish) | How to Master Music with OZONE 9." *YouTube*, YouTube, 7 Oct. 2020, [www.youtube.com/watch?v=Dhpz65KOVhs](http://www.youtube.com/watch?v=Dhpz65KOVhs)
- 12. "XLR vs Usb Microphones, Which Should You Buy?" *YouTube*, YouTube, 20 Jan. 2017, [www.youtube.com/watch?v=lQOU2oQlH00](http://www.youtube.com/watch?v=lQOU2oQlH00)